## Corso sul linguaggio Java

#### Modulo JAVA5

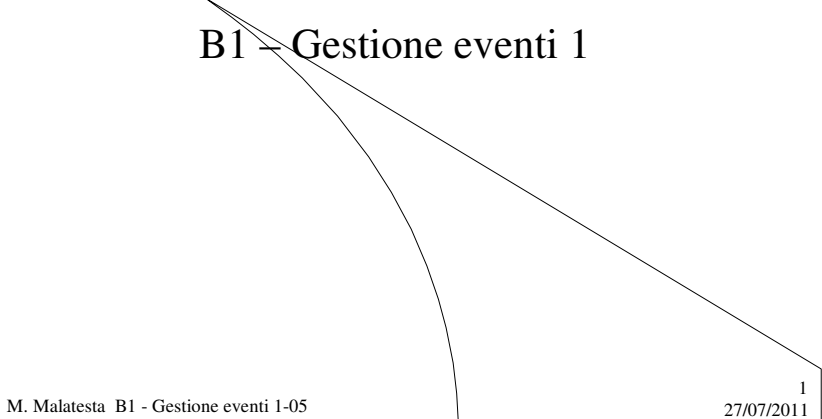

## Prerequisiti

- Programmazione base in Java
- Utilizzo di classi e oggetti AWT o Swing
- Programmazione ad eventi

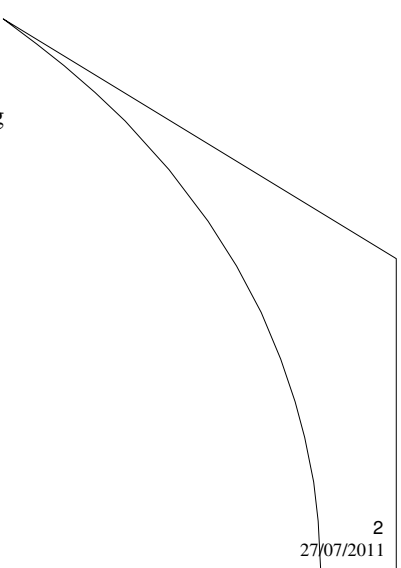

M. Malatesta B1 - Gestione eventi 1-05

## Introduzione

Le interfacce create con gli elementi grafici descritti nelle Unità A1 non sono interattive in quanto gli elementi grafici sono statici e non reagiscono alle azioni dell'utente (es. aprire o chiudere una finestra). In questa Unità vediamo come rendere attivi gli elementi grafici attraverso la **gestione degli eventi**.

M. Malatesta B1 - Gestione eventi 1-05 27/07/2011

## Creare e gestire gli eventi

La programmazione **OOP** è basata sullo scambio di messaggi tra oggetti e questa caratteristica si manifesta anche quando si vogliono gestire eventi.

- 1. l'utente compie una **azione** su un **oggetto origine dell'evento** (ad es. invia un messaggio *chiudi* ad una finestra);
- 2. l'oggetto origine manda un messaggio ad un **generatore di eventi** (ad es. **WMS**, *Window Management System*, per le finestre) che a sua volta genera *automaticamente* un **oggetto evento**;
- 3. l'**oggetto evento** manda a sua volta un messaggio ad un altro oggetto, **oggetto ascoltatore** (*listener*); se il progettista ha implementato il codice relativo a questo oggetto ascoltatore e lo ha **registrato**, l'applicazione eseguirà questo codice.
- 4. l'oggetto ascoltatore, infine, manderà all'**oggetto destinatario** (deciso dal programmatore, ad esempio l'oggetto **output**) il messaggio che rappresenta l'effetto dell'azione eseguita dall'utente.

M. Malatesta B1 - Gestione eventi 1-05 27/07/2011

3

## Le classi di ascolto

Mentre il punto 1. viene svolto dall'utente e il punto 2. viene automaticamente eseguito dal sistema di generazione degli eventi, al progettista spetta la realizzazione dei punti 3. e 4.

Java raccoglie gli ascoltatori in varie **classi di ascolto** aventi le seguenti caratteristiche:

- sono contenute in **java.awt.event**
- sono tutte **interfacce** (classi astratte in cui nessun metodo è implementato); il progettista deciderà, in base all'applicazione, quali metodi di ascolto implementare;
- una stessa classe può gestire eventi di diversi elementi grafici

M. Malatesta B1 - Gestione eventi 1-05 27/07/2011

## Le classi di ascolto

Le classi d'ascolto di Java principali sono riassunte in tabella.

Come si nota il nome è composto dall'oggetto origine seguito dal suffisso *listener* per ricordarle facilmente.

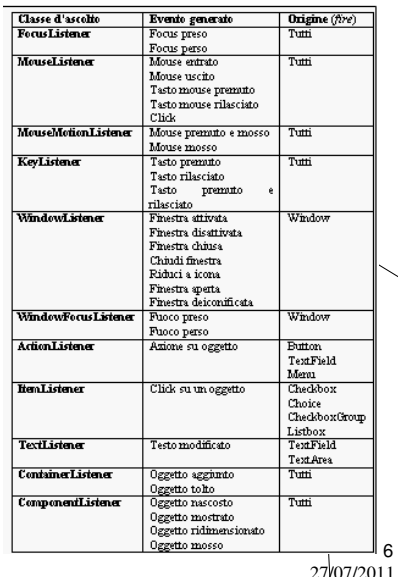

5

M. Malatesta B1 - Gestione eventi 1-05

## Package da importare

Indifferentemente si può importare il *package*

**import java.awt.event.\*;**

oppure la sola parte relativa agli ascoltatori da creare (ad esempio per le sole finestre):

- **import java.awt.event.WindowListener;**
- **import java.awt.event.WindowEvent;**

M. Malatesta B1 - Gestione eventi 1-05 27/07/2011

## WindowListener

Prevede i seguenti ascoltatori:

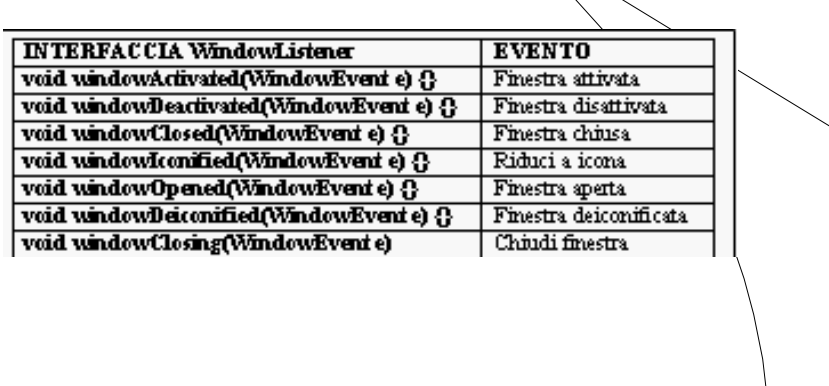

M. Malatesta B1 - Gestione eventi 1-05

7

 $\frac{8}{2707/2011}$ 

## WindowListener

Vogliamo realizzare un ascoltatore per attivare il pulsante di chiusura di una finestra.

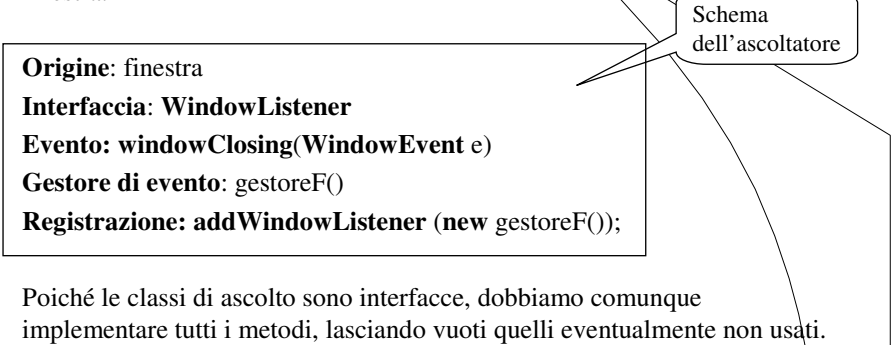

9

M. Malatesta B1 - Gestione eventi 1-05 27/07/2011

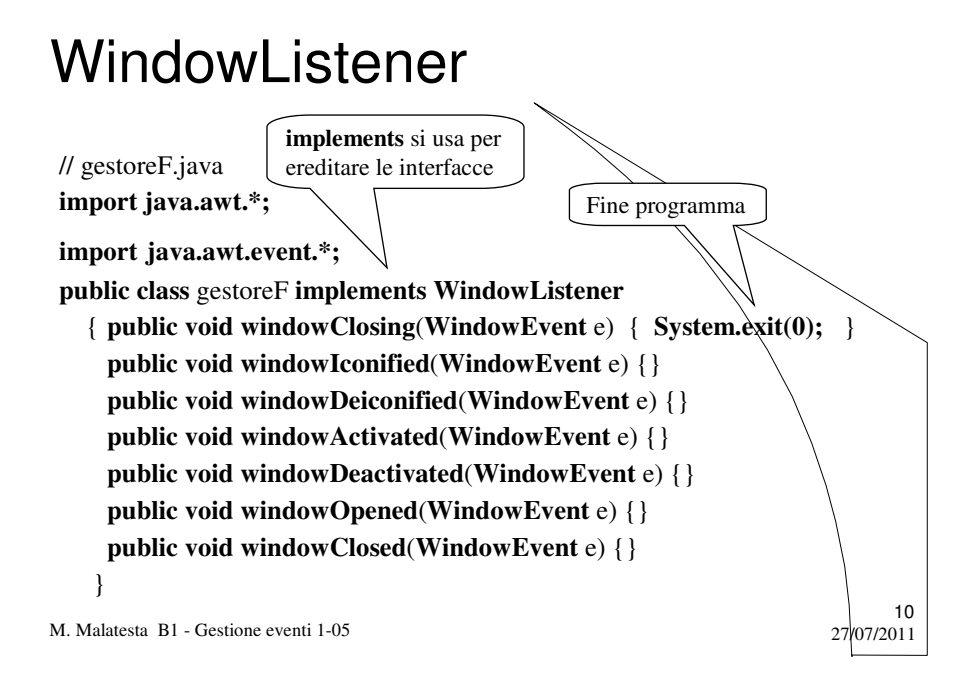

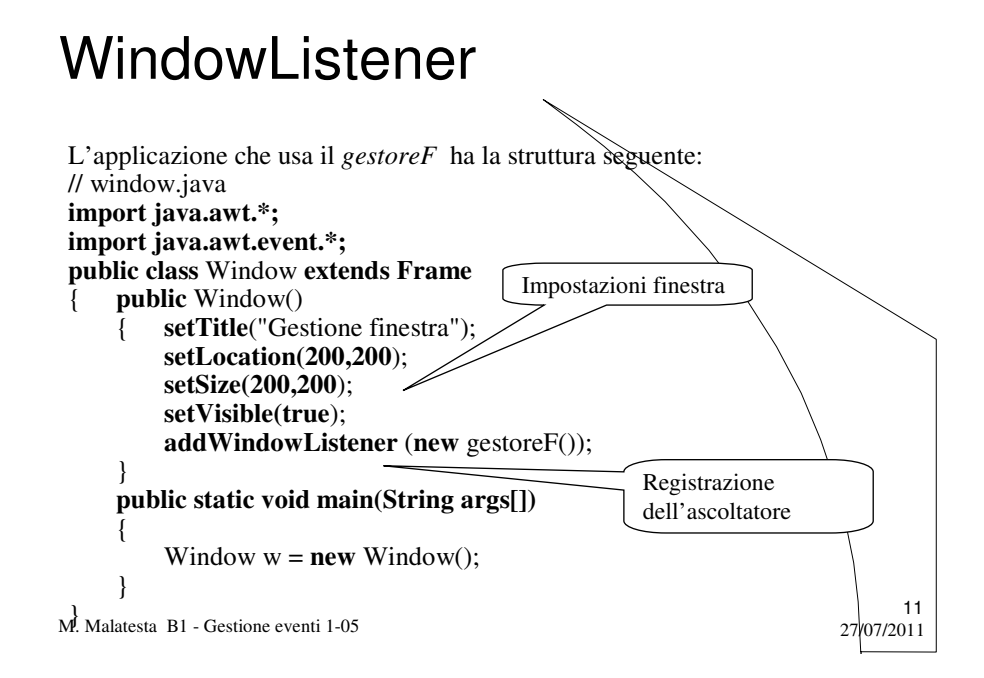

### **WindowAdapter**

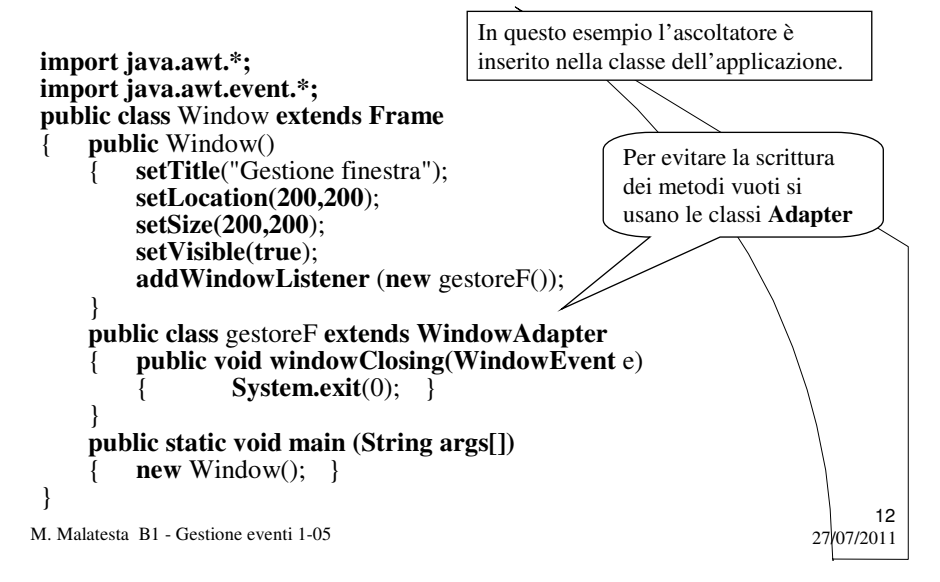

## WindowFocusListener

Consideriamo questa classe d'ascolto per vedere un'altra caratteristica del gestore di eventi, sempre quando si scrive l'applicazione come un unico file. Gli ascoltatori sono i seguenti:

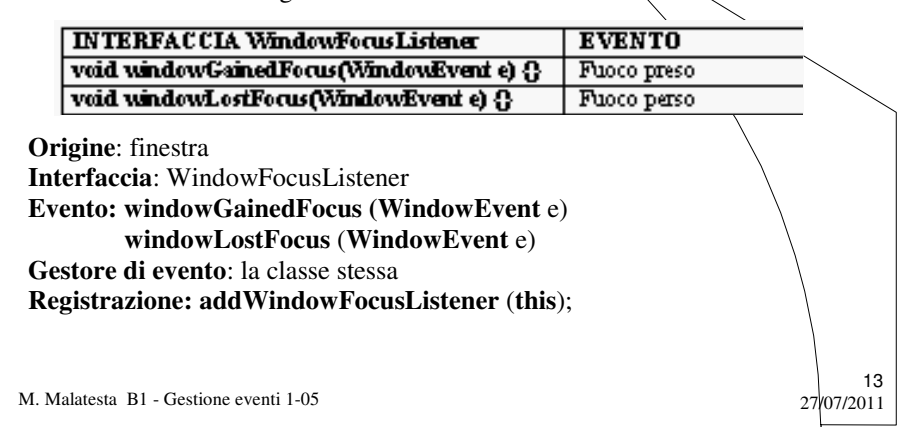

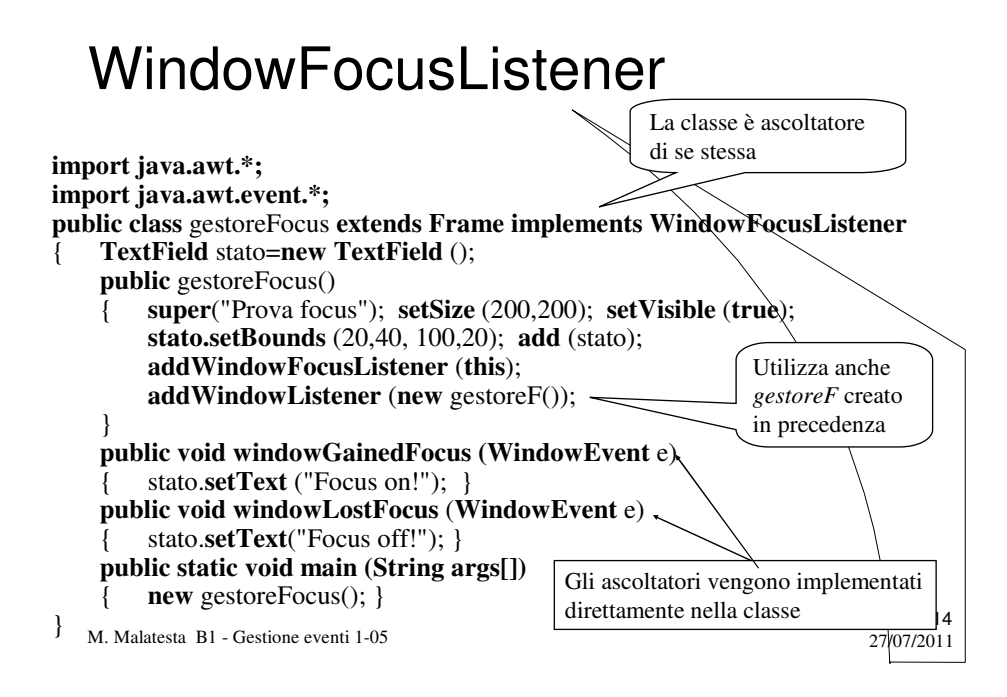

Questa interfaccia è in grado di gestire gli eventi relativi à

- pulsanti
- caselle di testo
- menu

Nonostante possa servire per rendere interattivi diversi elementi, questa classe prevede un solo metodo:

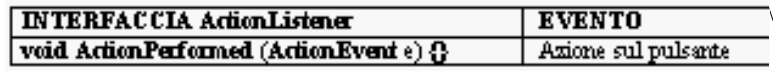

15

16

M. Malatesta B1 - Gestione eventi 1-05 27/07/2011

### ActionListener Pulsanti

Creiamo una finestra con un pulsante che, quando premuto, restituisca il nome in una casella di testo

**Origine**: pulsante **Interfaccia**: **ActionListener Evento: actionPerformed** (**ActionEvent** e) **Gestore di evento**: gestorePulsante() **Registrazione: addActionListener** (**new** gestorePulsante())

M. Malatesta B1 - Gestione eventi 1-05 27/07/2011

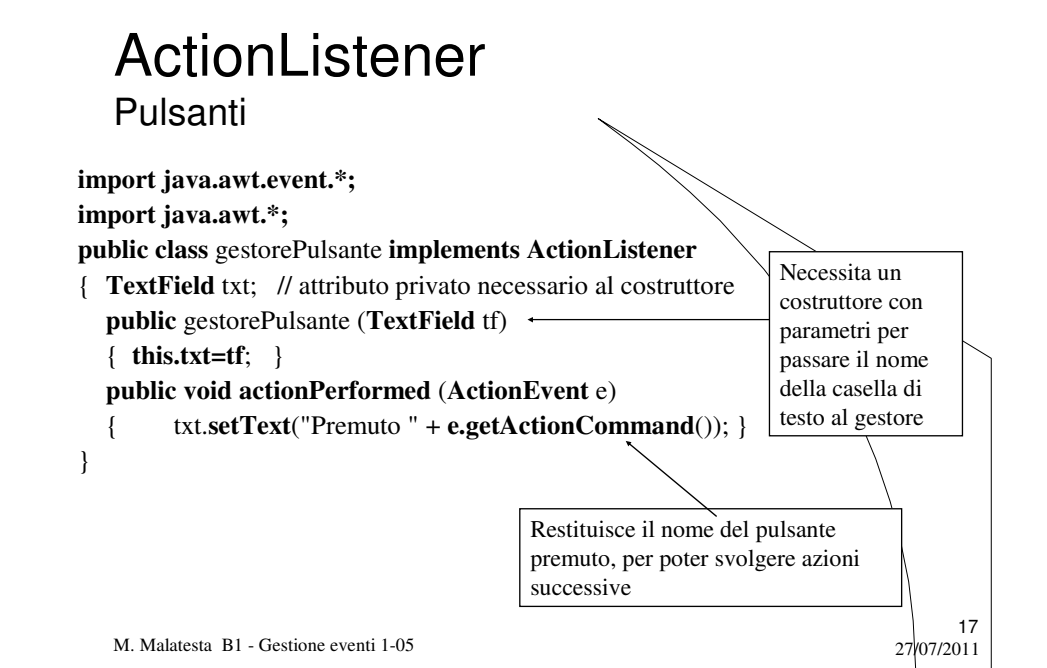

#### Pulsanti

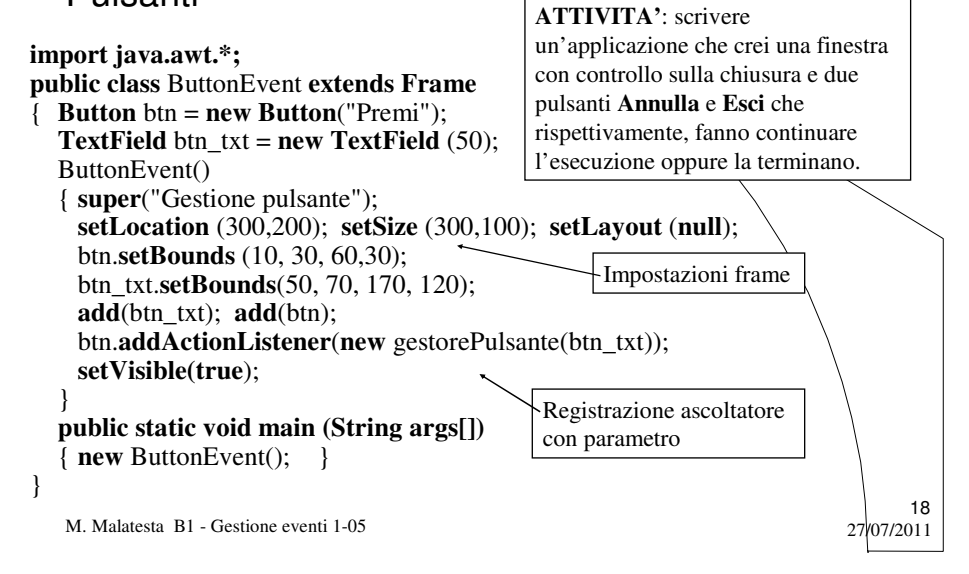

### ActionListener Caselle di testo

Creiamo una finestra con due caselle di testo editabili, in modo che quando l'utente digita il testo in una di queste e prema INVIO, venga visualizzato il contenuto attuale della casella selezionata.

**Origine**: casella di testo **Interfaccia**: **ActionListener Evento: actionPerformed** (**ActionEvent** e) **Gestore di evento**: gestoreCasella() **Registrazione: addActionListener** (**new** gestoreCasella())

19

M. Malatesta B1 - Gestione eventi 1-05 27/07/2011

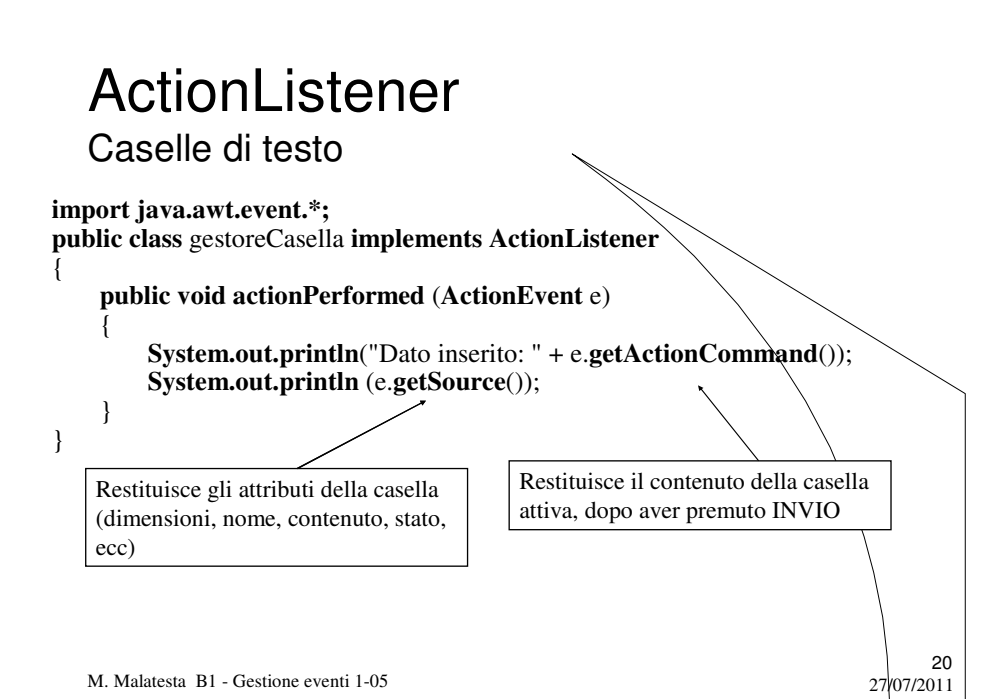

Caselle di testo

#### **import java.awt.\*;**

21 **public class** TextFieldEvent **extends Frame** { **TextField** cognome\_txt = **new TextField** ("Cognome"); **TextField** nome\_txt = **new TextField**("Nome"); TextFieldEvent() { **super**("Gestione caselle di testo"); **setLocation** (200,200); **setSize** (100,100); **setLayout(null**); cognome\_txt.**setBounds**(10, 30, 60,30);nome\_txt.**setBounds**(10,60, 60,30); **add** (cognome\_txt); **add** (nome\_txt); cognome\_txt.**addActionListener** (**new** gestoreCasella()); nome\_txt.**addActionListener** (**new** gestoreCasella()); **setVisible(true**); } **public static void main(String args[])**  $\overline{\text{TextFieldEvent}}$  t = **new** TextFieldEvent(); }

M. Malatesta B1 - Gestione eventi 1-05 27/07/2011 }

# ActionListener

#### Menu

Creiamo una finestra con un menu di opzioni da ascoltare.

**Origine**: menu **Interfaccia**: **ActionListener Evento: actionPerformed** (**ActionEvent** e) **Gestore di evento**: gestoreMenu() **Registrazione: addActionListener** (**new** gestoreMenu())

M. Malatesta B1 - Gestione eventi 1-05 27/07/2011

Menu

**import java.awt.\*; import java.awt.event.ActionListener; import java.awt.event.ActionEvent; public class** MenuSemplice **extends Frame** { **public** MenuSemplice() { **super**("Ascolto di menu"); **Panel** p =new **Panel**(); **setLocation** (200,100); **setSize** (300,150); **setVisible** (true); **MenuBar** menu= **new MenuBar**(); // impostazione menu *creazione menu File e menu Help con alcune opzioni* file.**addActionListener(new** gestoreMenu()); // registrazione ascoltatori help.**addActionListener**(**new** gestoreMenu()); } …..segue classe….

23

M. Malatesta B1 - Gestione eventi 1-05 27/07/2011

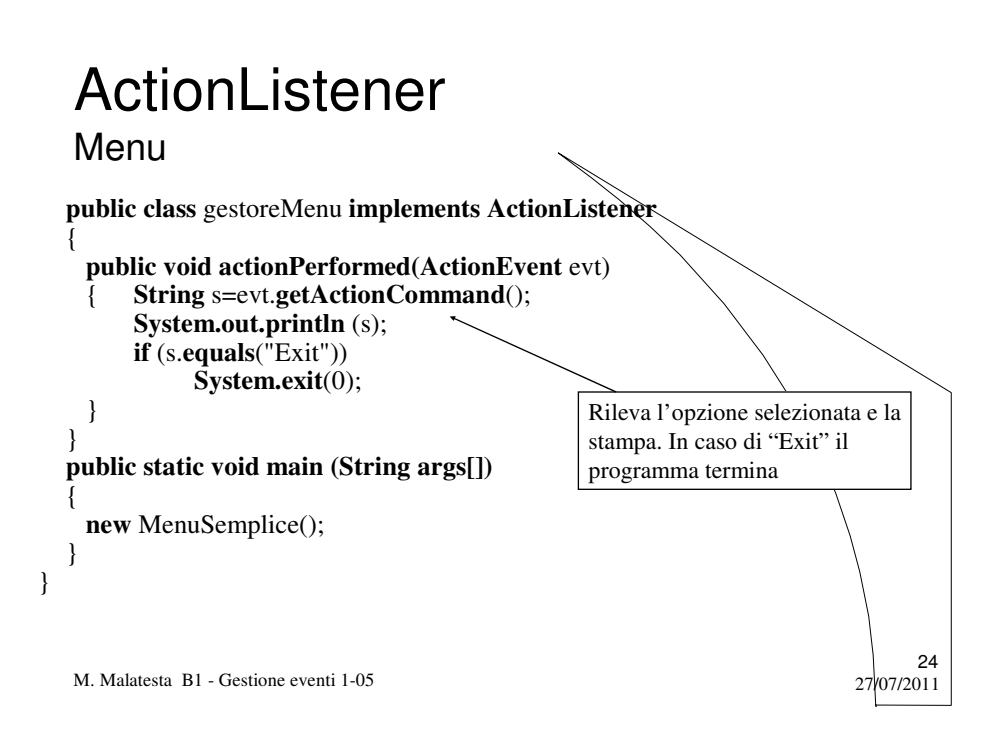

## Argomenti

- Creare e gestire gli eventi
- Le classi di ascolto
- *Package* da importare
- WindowListener
- WindowAdapter
- WindowFocusListener
- ActionListener

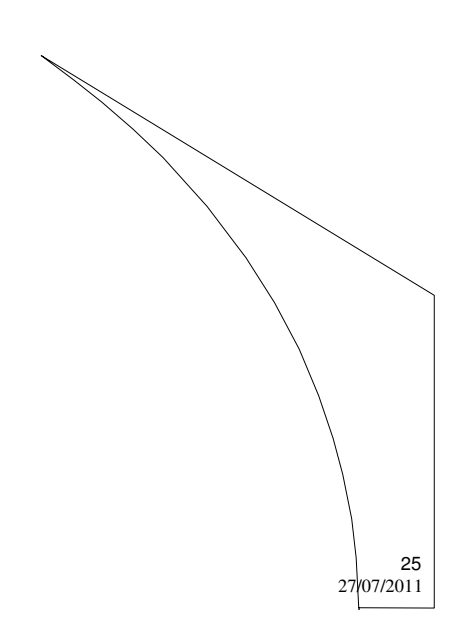

M. Malatesta B1 - Gestione eventi 1-05

# Altre fonti di informazione

- P.Gallo, F.Salerno Java, ed. Minerva Italica
- M. Bigatti Il linguaggio Java, ed. Hoepli

M. Malatesta B1 - Gestione eventi 1-05 27/07/2011